## **Uploading Media**

Last Modified on 04/05/2024 8:06 am EDT

| On the question you are responding to, click the Attach button. Your native computer browser window will appear for you to select your file(s). | 1 of 4 |
|----------------------------------------------------------------------------------------------------|--------|
| You're well on your way! Click <b>Next</b> for the next step.                                                                                   |        |
|                                                                                                    |        |
|                                                                                                    |        |
|                                                                                                    |        |
|                                                                                                    |        |
|                                                                                                    |        |
| Select the media you would like to upload and then click "Open."                                                                                | 2 of 4 |
|                                                                                                    |        |
|                                                                                                    |        |
|                                                                                                    |        |
|                                                                                                    |        |
|                                                                                                    |        |
|                                                                                                    |        |
|                                                                                                    | 3 of 4 |
| Make sure your media uploads completely by looking at the bar at the top of the screen.                                                         | 3 UJ 4 |

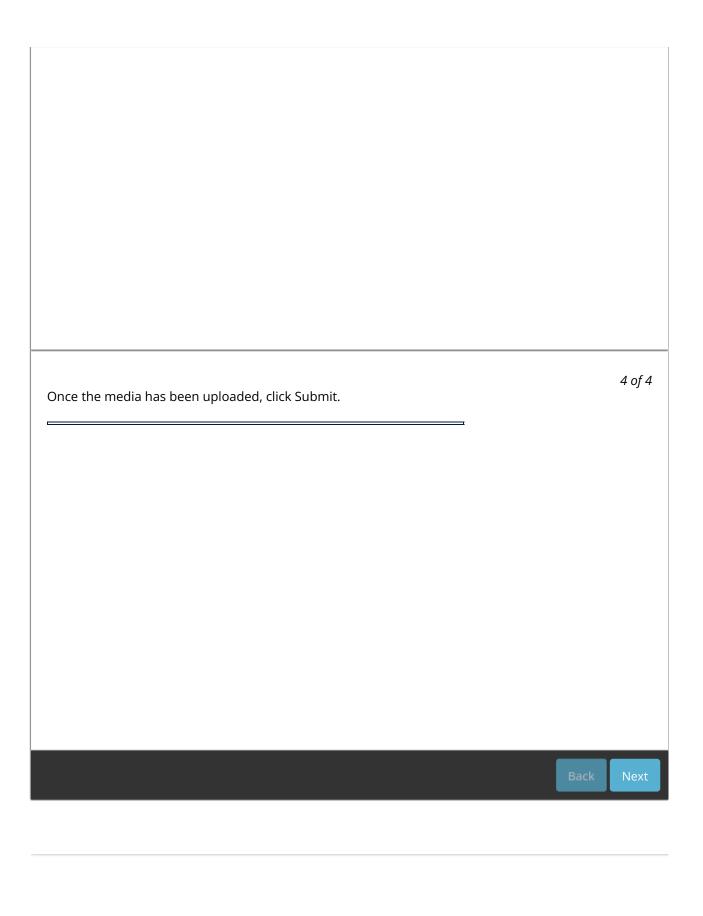